Visión Electrónica Vol. 12 No. 1 (2018) • Enero-Junio • p.p. 110-114 • ISSN 1909-9746 • ISSN-E 2248-4728 • Bogotá (Colombia)

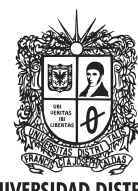

**UNIVERSIDAD DISTRITAL FRANCISCO JOSÉ DE CALDAS** 

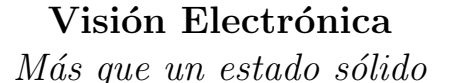

https://revistas.udistrital.edu.co/index.php/visele

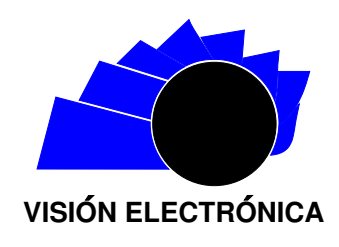

VISIÓN DE CASO

# Herramienta virtual para la enseñanza de los metales alcalinos

Virtual Teaching Tool of Alkali Metals

Lely A. Luengas.<sup>1</sup>, Natalia C. Velásquez.<sup>2</sup>, María C. Beltrán.<sup>3</sup>

INFORMACIÓN DEL ARTÍCULO

Historia del artículo:

Enviado: 13/09/2017 Recibido: 20/11/2017 Aceptado: 15/01/2018

Palabras clave:

Arquitectura cliente-servidor Base de datos Laboratorio virtual TIC Virtand.

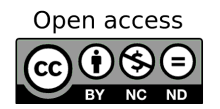

Keywords: Client-server architecture Database Virtual laboratory TIC's Virtand.

## **RESUMEN**

La realidad virtual permite convertir mundos reales a simulaciones en el computador, de manera que contengan tantas características reales como sea posible. Dicha realidad virtual ha permitido el acercamiento de la tecnología con la educación, proporcionando herramientas nuevas y didácticas a los maestros de diferentes disciplinas; sin embargo, a lo anterior se aúnan los altos costos de los implementos para un laboratorio, as´ı como los bajos presupuestos asignados para dotación o a la planta física de colegios colombianos, por lo que es limitado contar con laboratorios equipados que apoyen los procesos de enseñanza-aprendizaje. Por lo anterior, el presente artículo describe el desarrollo de un laboratorio de realidad virtual que permite realizar prácticas virtuales en el tema de metales alcalinos. La evaluación satisfactoria del laboratorio obtenido se realizó en el centro educativo Tunjita, ubicado en zona rural del departamento de Boyacá, Colombia.

#### **ABSTRACT**

The virtual reality has allowed a new technology approach to learning, teaching and providing new tools to teachers. Exist enough resources that have been generated around this issue and now if you add to these resources the telecommunications, benefits obtained are greatest. Due to the high costs of a laboratory implements, low budgets allocated for endowment for the physical plant of some Colombian schools, is hard to have laboratories equipped to support the teaching-learning process. To solve the problems mentioned, a virtual reality lab that allows Virtual practices on the issue of alkali metals was developed. In this paper it show the laboratory obtained, which was tested in Tunjita School, placed in rural area of Boyacá, Colombia.

 $2$ Ingeniera en telecomunicaciones, JR Tropical Fish. Correo electrónico: konartis@yahoo.es  ${}^{3}$ Ingeniera en telecomunicaciones, Claro S.A.S. Correo electrónico: marycamy7@gmail.com

Citar este artículo como: L. A. Luengas, N. C. Velásquez y M. C. Beltrán. "Herramienta virtual para la enseñanza de los metales alcalinos". Visión Electrónica, algo más que un estado sólido, Vol. 12, No. 1, 110-114, enero-junio 2018. https: // doi. org/ 10. 14483/ 22484728. 13407

<sup>&</sup>lt;sup>1</sup>Ingeniera Electrónica, Fundación Universidad Autónoma de Colombia; magíster en Ingeniería Eléctrica, Universidad de los Andes; doctora en Ingeniería, Pontificia Universidad Javeriana. Docente Universidad Distrital Francisco José de Caldas. Correo electrónico: lelyluco@udistrital.edu.co

## 1. Introducción

Las tecnologías de la información y las comunicaciones (TIC), son herramientas que están siendo utilizadas actualmente en diferentes campos sociales debido a los grandes avances que han tenido, presentándose de diferentes maneras; así, una de ellas la virtualidad, la cual se ha ido incorporando a la humanidad con la finalidad de satisfacer con calidad y de forma más equitativa y pertinente las necesidades de desarrollo humano y social, es decir, la virtualidad está proporcionando herramientas que facilitan a las personas una nueva dimensión de acceso al conocimiento y a la interactividad comunicacional [1].

Por otra parte, en ocasiones la educación no se puede realizar presencialmente, ya sea por falta de espacio físico, por falta de recursos, por la distancia entre el estudiante y la institución o por la situación geográfica del centro educativo y el inconveniente en el momento de trasladarse, entre otros, de all´ı surge la propuesta de realizar formación educativa a distancia impulsando la creación de universidades virtuales que toman como base para su desarrollo a las TIC.

Desde la anterior perspectiva, uno de los espacios requeridos en todo centro educativo son los laboratorios, aquellas aulas donde se realiza experimentación con el fin de validar teorías y reforzar la aprehensión de conocimiento, que por tanto toman gran valor académico. En la educación virtual no deben faltar estos espacios, por ello surgen los laboratorios virtuales, estos se definen como sitios informáticos que permiten desarrollar una serie de habilidades en los estudiantes tales como: deseo por aprender e investigar, generar técnicas que permitan autoaprendizaje, conseguir destreza en el uso del computador, así como ampliar la cobertura de los cursos, simular situaciones que en la realidad tendr´ıa escasas posibilidades de realizarse, repetir los eventos o fenómenos cuantas veces se requiera, relacionar fenómenos con sus consecuencias, entre otras  $[1-3]$ .

En este sentido, el laboratorio de química es un caso donde los estudiantes deben afrontar situaciones que en general impiden su buen desarrollo, por ejemplo, la falta de conocimientos teóricos y de procedimiento de aplicación de la teoría, el desconocimiento de estrategias o formas de resolución, la poca comprensión de la pr´actica a realizar, reducidos espacios de trabajo, de elementos y de materiales. Este último inconveniente se presenta de manera especial al realizar la práctica de metales alcalinos [3, 4]. Por todo lo anterior, se propone una herramienta computacional que permitirá, además de solucionar los problemas de mantenimiento de equipo, infraestructura y escasez en los materiales, realizar una práctica de metales alcalinos para reconocimiento de equipo y de conexión, todas las veces que se requiera, sin disponer de espacios o equipos físicos.

El documento se estructura de la siguiente manera: inicialmente se establecen los materiales y métodos para el dise˜no del laboratorio; luego se desarrolla el laboratorio; posteriormente se muestra la evaluación del laboratorio y, finalmente, se establecen las conclusiones.

# 2. Materiales y métodos

La elaboración de esta herramienta didáctica basada en realidad virtual ha requerido el diseño y desarrollo de  $\cos$  componentes básicos 3, [5]:

- Un dispositivo de interacción que captura el movimiento de la mano del usuario (estudiante).
- $\bullet$  Una aplicación de *software* (mundo virtual), conformada por los elementos básicos de un laboratorio de metales alcalinos dentro de un escenario de tres dimensiones, los cuales son manipulados de acuerdo con los datos suministrados por el dispositivo de captura de movimiento. La aplicación se desarrolla integrando software para construcción de ambientes virtuales en tercera dimensión, programas de captura de señales, programas con procedimientos especiales y agentes inteligentes que permitan brindar un ambiente interactivo a los usuarios.

A lo anterior se le agregó un tercer componente, el entorno del maestro, donde se puede llevar el control y seguimiento del proceso y observar los resultados de los estudiantes en las prácticas realizadas.

En el presente artículo se muestra el laboratorio virtual para realizar prácticas de metales alcalinos, desarrollado al interior del grupo de investigación Metis<sup>4</sup> de la Universidad Distrital Francisco José de Caldas, esta herramienta se aplicó en un centro educativo de bajos recursos en zona rural de Boyacá, Cundinamarca.

#### 3. Desarrollo del laboratorio virtual

El laboratorio para realizar prácticas virtuales en el área de química y específicamente en metales alcalinos, se desarrolló teniendo en cuenta el diagrama de bloques mostrado en la Figura 1.

<sup>&</sup>lt;sup>4</sup>Grupo de investigación, Desarrollo Tecnológico e Innovación, adscrito a la gran área de Ciencias Naturales en el área de Computación y Ciencias de la Información, categorizado en sistema Colciencias, Colombia.

RECEPCIÓN DE **GUANTE** LABORATORIO **DATOS** Python Blender sensores entorno acelerómetro simulación flexometro revisión Acondicionamiento v transmisión

Figura 1: Diagrama de bloques del laboratorio virtual de química para realizar la práctica de metales alcalinos.

Fuente: elaboración propia.

- Guante. El guante se ha llamado virtand  $(virtual-hand)$ , en la construcción se utilizó un acelerómetro para capturar los movimientos de la muñeca y flexometros ópticos para tomar la información de los movimientos de los dedos; una vez estos sensores capturan las señales, estas son enviadas a un microcontrolador para el acondicionamiento y transmisión, allí se empaquetan y envían al computador.
- Recepción de datos. Los datos que son enviados por el microcontrolador son recibidos en el puerto USB del computador y dicho puerto es abierto por Python, este se encarga de capturar los datos y decodificarlos para poder ser utilizados en la visualización  $[6, 7]$ .
- Laboratorio. Se utilizó Blender para la construcción del laboratorio virtual, pues permite obtener ambientes virtuales semejantes a los reales [7, 8]. El entorno virtual permite que el usuario se desplace por el laboratorio y manipule unas pinzas, con las que se agarra el reactivo virtual para introducirlo en el agua y poder ver la reacción como si fuera real [8, 9].

# 4. Resultados

La herramienta obtenida es un guante que junto con un programa de simulación permite manipular elementos dentro de un laboratorio virtual de química con el fin de realizar prácticas de metales alcalinos. En la Figura 2 se muestra el guante virtand

Figura 2: Foto de guante virtand desarrollado para realizar prácticas sobre metales alcalinos en un laboratorio virtual de química.

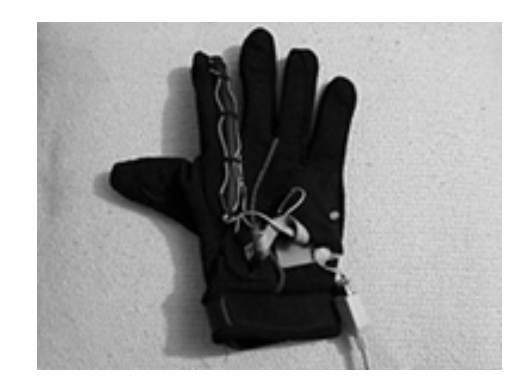

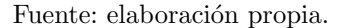

Para acceder al entorno virtual, se ingresa a una aplicación donde hay una introducción a la herramienta desarrollada, una explicación sobre el laboratorio, una guía con explicación de los metales alcalinos incluyendo videos y una sección para el docente que le permite llevar el seguimiento del proceso de notas de los estudiantes. La Figura 3 muestra la aplicación.

Como se dijo anteriormente, el laboratorio virtual cuenta con dos formas de acceso, una para docentes y otra para estudiantes. Los estudiantes pueden realizar una pr´actica sobre metales alcalinos y revisar el marco teórico de este tema a través de lecturas y de videos. Se planteó la necesidad de contar con recurso bibliográfico para que el estudiante lo pudiera consultar si presentaba alguna dificultad en los términos de la práctica o en su realización, por ello se tiene este apoyo dentro de la herramienta. Para que un estudiante pueda acceder a la práctica debe estar registrado, proceso que realiza el docente, quien también asigna un código al estudiante. Una vez el estudiante ingresa al sistema, una base de datos guarda el código de acceso, la hora de inicio, la hora de terminación, los resultados obtenidos, el número de realizaciones de la práctica y calcula el tiempo dentro del laboratorio, estos datos pueden ser leídos por el docente de tal forma que pueda realizar seguimiento al proceso acad´emico de los estudiantes (Figura 3).

La Figura 4 permite observar el entorno del laboratorio, all´ı se muestran las instalaciones del laboratorio, los materiales a manipular y las pinzas para manejo de los instrumentos.

Figura 3: Pantalla de ingreso al laboratorio virtual de química para realizar prácticas en metales alcalinos.

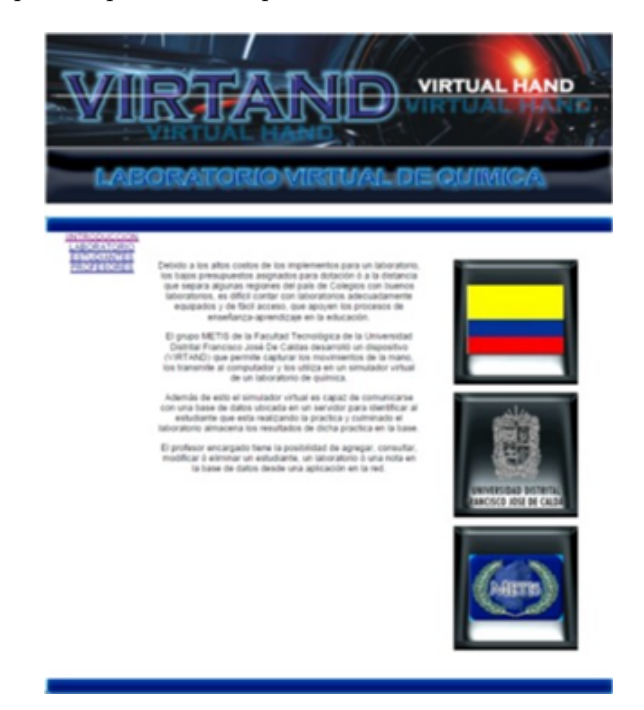

Fuente: elaboración propia.

Figura 4: Página de los estudiantes para acceder a la práctica.

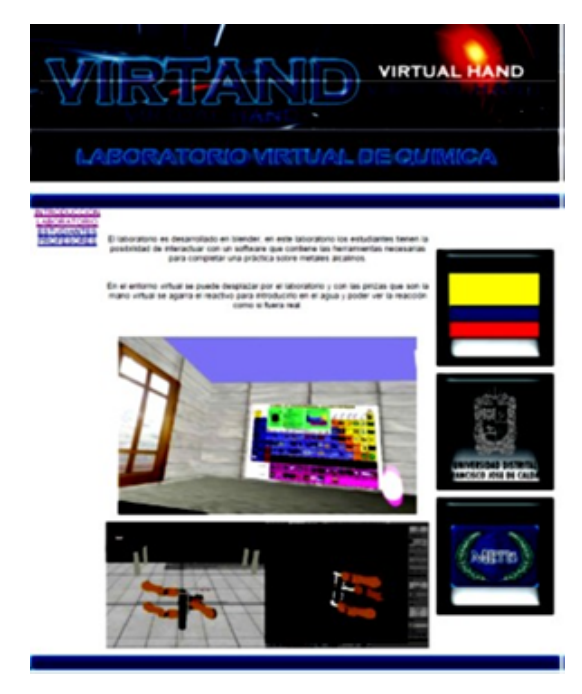

Fuente: elaboración propia.

Los docentes pueden realizar varias acciones dentro de su perfil:

- Agregar estudiantes al laboratorio virtual, es decir, inscribir los estudiantes que pueden realizar la práctica, asignar un código, seleccionar el curso al que pertenece el estudiante.
- Consultar el número de prácticas que el estudiante ha realizado, la fecha y hora de la práctica.
- Modificar los datos de los estudiantes.
- Eliminar un estudiante.

Se debe aclarar que existe un administrador de la página, por lo general el rector de la institución educativa, quien codifica a los docentes. En la Figura 5 se muestra la página de los docentes.

Figura 5: Opción para el docente dentro de la herramienta virtual.

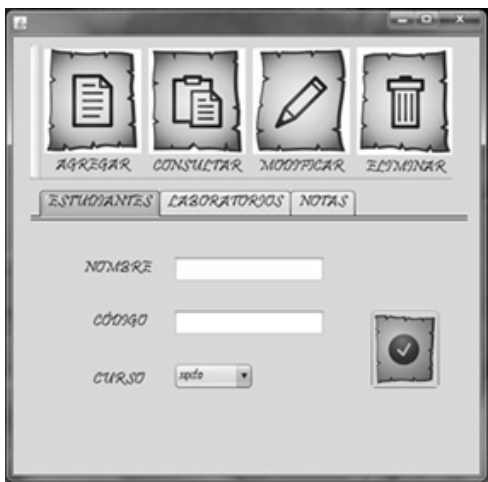

Fuente: elaboración propia.

#### 5. Evaluación del prototipo

La herramienta se aplicó a un grupo de estudiantes en un centro educativo de Tunjita, zona rural de Boyacá, Cundinamarca. Allí quince estudiantes y un docente realizaron la práctica, mostrando interés por la herramienta utilizada y dando sus opiniones al respecto, las cuales fueron favorables. Entre las observaciones se encuentra: fácil manejo, explicaciones claras, uso de virtand amigable, entorno virtual similar a un laboratorio real, se requieren más herramientas de este tipo aplicadas a otras áreas. En la Figura 6 se observa el momento de uso de la herramienta por parte de los estudiantes de Tunjita.

Figura 6: Pruebas con los estudiantes de la zona rural.

Fuente: elaboración propia.

# 6. Conclusiones

El grupo de investigación Metis desarrolló una herramienta que permite el uso de laboratorios virtuales, proporcionando a estudiantes y docentes de planteles educativos de bajos recursos los medios para acercarse aún más a la realidad y poder, a través de un medio didáctico, avanzar en su proceso de aprendizaje.

Blender, como software de modelado en 3D, permitió un buen desarrollo del laboratorio virtual, ya que por su variedad de herramientas facilita la elaboración de proyectos complejos. El uso de los diferentes lenguajes de programación brinda la posibilidad de aprovechar las diferentes bondades de cada uno.

En un proyecto de aplicación novedosa como el que se presenta, se puede extender de manera práctica a no solo el área de química, sino a múltiples áreas del conocimiento tales como la mecánica, la seguridad militar, la medicina, entre muchas otras.

Por otro lado, cabe mencionar que la construcción del dispositivo virtand, hace de esta herramienta un sistema más completo, permitiendo al estudiante una mayor interacción y por mostrarse como un juego de realidad virtual atrae la atención de los estudiantes.

En perspectiva, se hace necesario realizar un estudio m´as profundo acerca del uso e impacto de la herramienta en comunidades como la abordada, pues, si bien se hicieron encuestas de percepción de la herramienta, no se ha realizado un seguimiento sistemático en el uso.

#### Referencias

- [1] CFIE, "Telepresencia". [En línea]. Disponible en: http://cfievalladolid2.net/tecno/cyr\_01/ robotica/aplicaciones/telepresencia.htm
- [2] L. S. Granados y J. F. Mendoza, "Realidad virtual: potencial educativo", Ingenio Magno, vol. 1, pp. 6-15, 2010.
- [3] L. Luengas, G. Sánchez, y N. Vásquez, "Laboratorio Virtual de Química Soportado en un Dispositivo Electrónico de Interacción," Sistemas, Cibernética e *Informática*, vol. 6, n<sup>○</sup>. 1, pp. 30–36, 2009.
- [4] CES, "¿Qué es la educación virtual?". [En línea]. Disponible en: http://virtual.ces.edu.co/mod/ resource/view.php?\id=1178
- [5] J. C. Guevara y L. A. Luengas C., "Laboratorio virtual de destilación química" *Vínculos*, vol. 5, n°. 1, pp. 42–50, 2008.
- [6] Biblioman, "Compilador PCW CCS". [En línea]. Disponible en: http://www.aquihayapuntes.com/ compilador-pcw-cc\s.html.
- [7] L. A. Luengas, "Laboratorio virtual de destilación apoyado en un sistema de captura de movimiento". Bogotá: Editorial UD, 2013.
- [8] L. A. Luengas, G. Sánchez, y J. C. Guevara, "Laboratorio Virtual: Herramienta pedagógica de apoyo en el proceso de enseñanza-aprendizaje", Educación Digital y Gestión del Talento Humano en Iberoamérica, Medellín, 2017.
- [9] Wikipedia, "Java (lenguaje de programación). [En línea]. Disponible en: https://es.wikipedia.org/ wiki/Java\_(lenguaje\_de\_progra\macion).

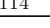